#### 開発体験テンプレートを使って

## Windows ストア アプリを サクっと作ろう♪

わんくま名古屋 #25 Lightning Talk

わんくま名古屋 勉強会 #25 LT 2012/12/12 かんこうしょう こうしょう こうしょう こうしょう 2012/12/12 かんくま名古屋 勉強会 #25 LT

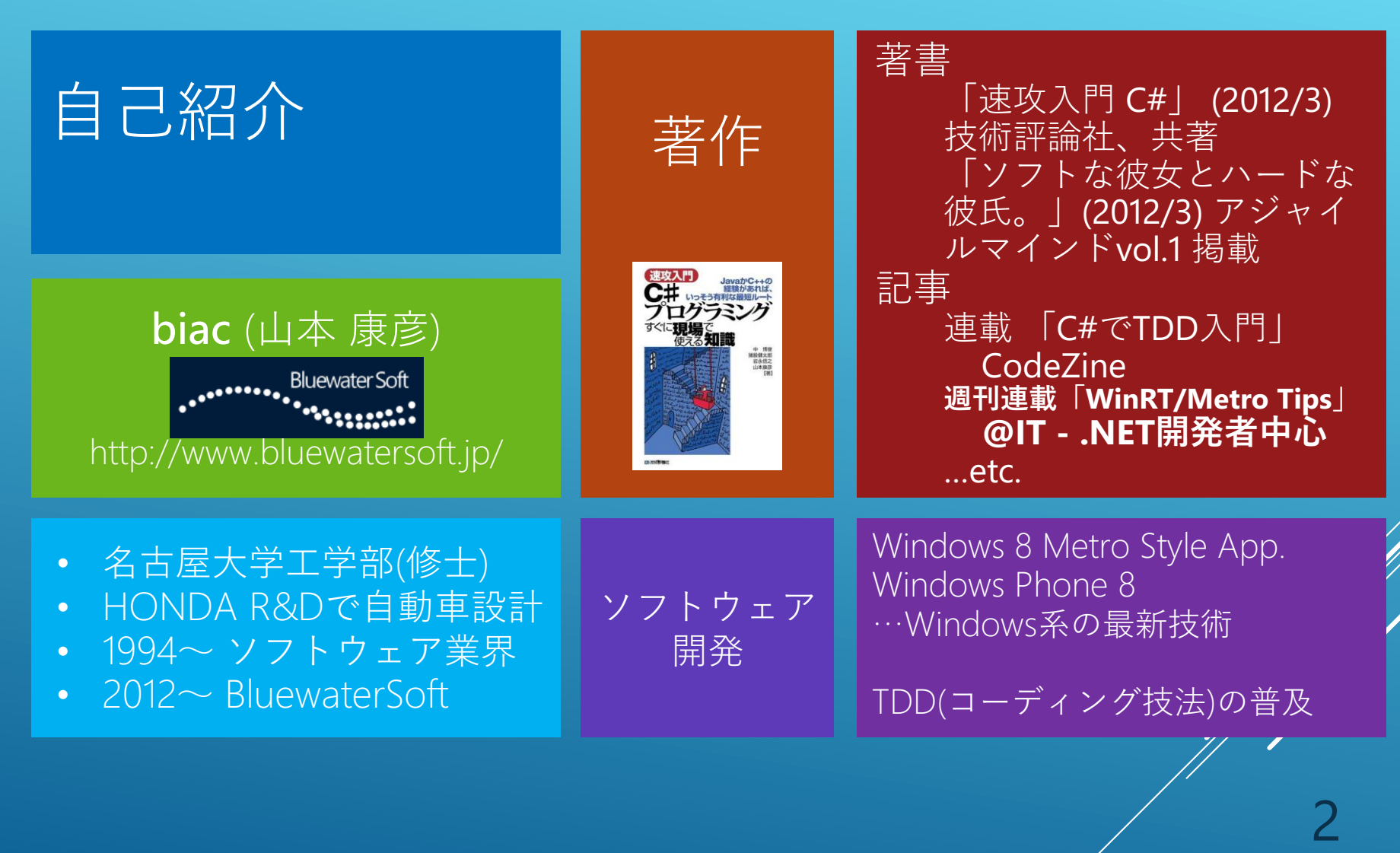

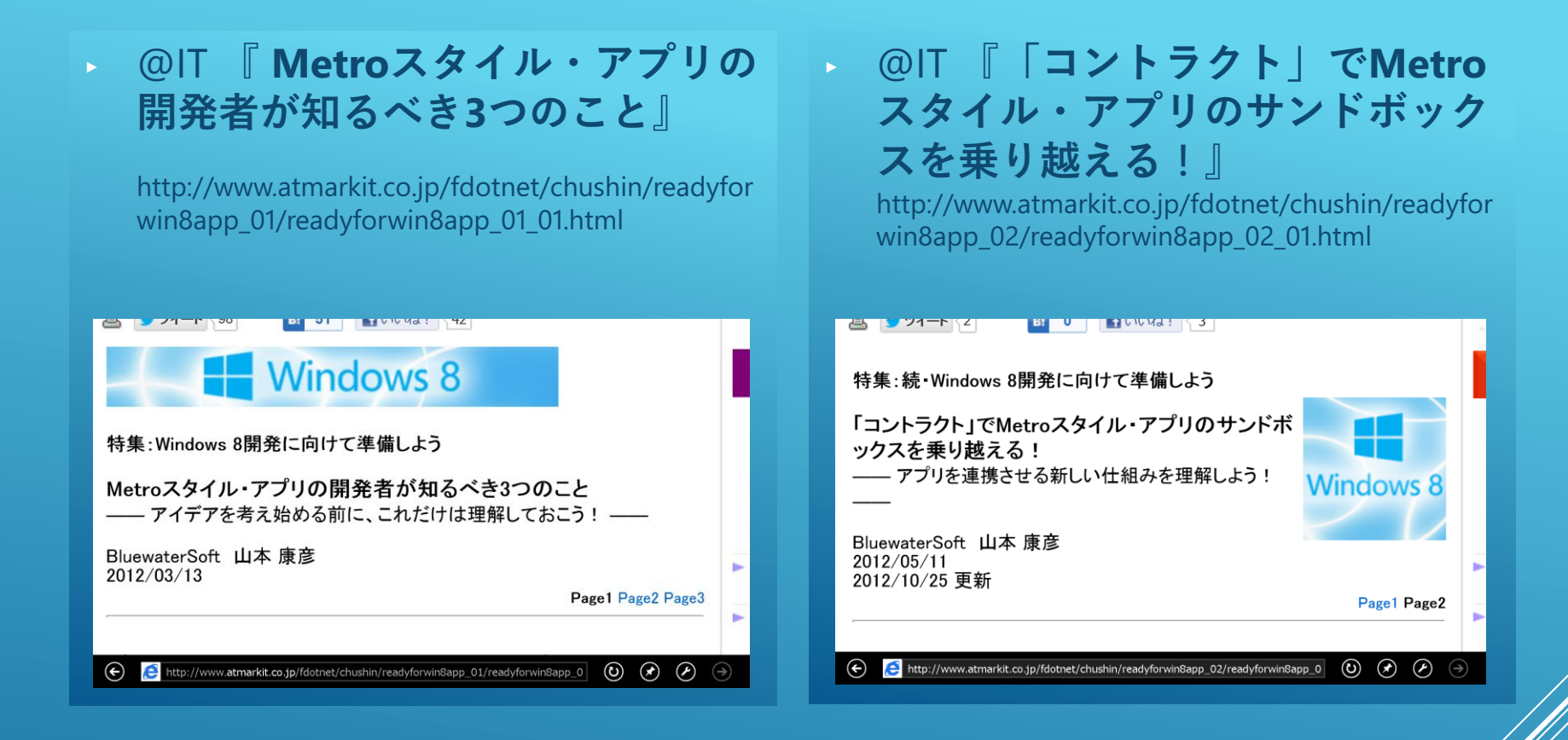

3

## まじめに勉強する (その1)

- ► MSDN:「**C# または Visual Basic を使った初めての Metro スタイ ル アプリの作成**」チュートリアル http://msdn.microsoft.com/jajp/library/windows/apps/hh974581
- パート 1: "Hello, world" アプリを作 成する
- ► パート 2: アプリのライフサイクル と状態を管理する
- ► パート 3: ナビゲーション、レイア ウト、ビュー
- ► パート 4: ブログ リーダーを作成す る

► チュートリアルをやりとげると、 こんなアプリが完成!!

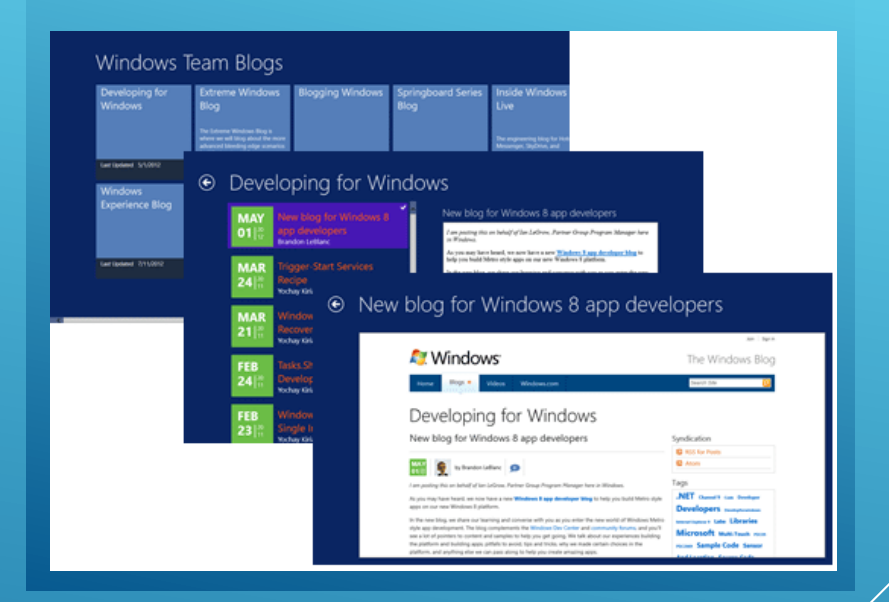

#### まじめに勉強する (その2)

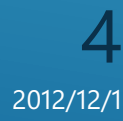

► サンプルコード

#### http://code.msdn.microsoft.com/ windowsapps/

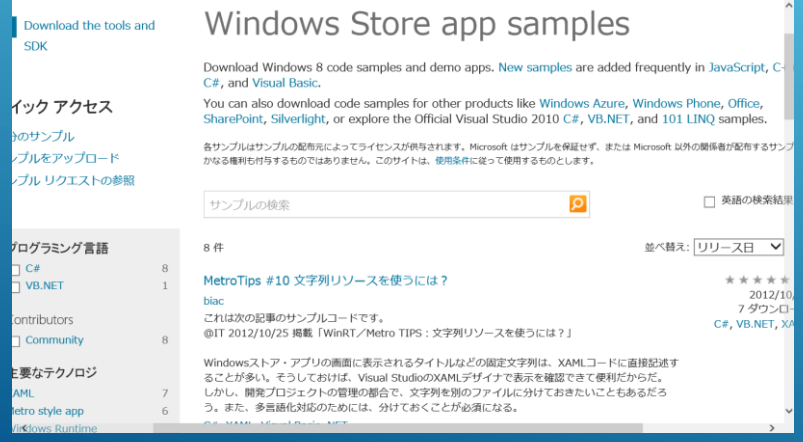

#### ► Visual Studio からも参照可能

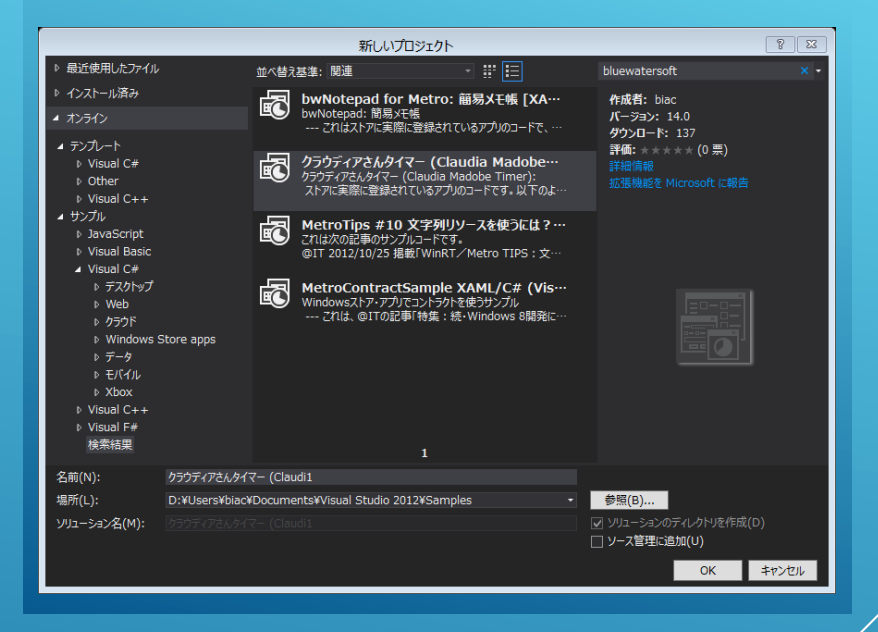

## まじめに勉強する (その3)

5

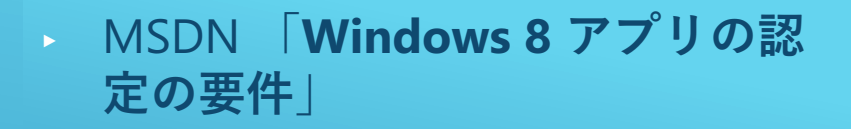

http://msdn.microsoft.com/jajp/library/windows/apps/hh694083.aspx

#### ► Metro スタイルアプリの **ガイドライン**

http://bluewatersoft.cocolognifty.com/blog/2012/05/metro-a386.html

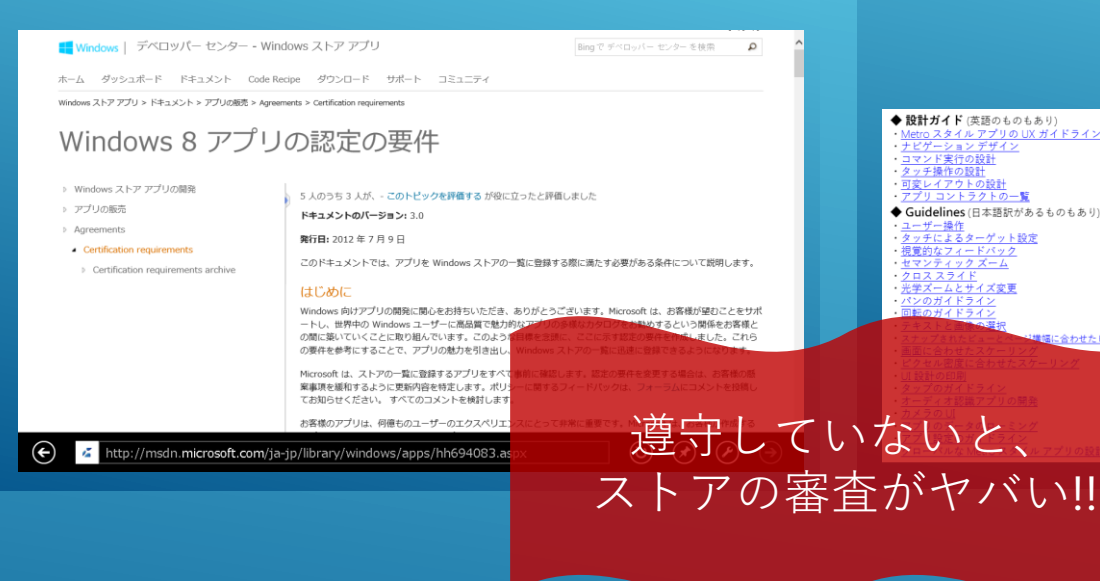

#### <u>Metro スタイル アプリの UX ガイドライン</u><br><u>ナビゲーション デザイン</u><br>コマンド実行の設計 ・<u>タッチ操作の設計</u><br>・<u>可変レイアウトの設計</u><br>・<u>アプリ コントラクトの一覧</u> ◆ Guidelines (日本語訳があるものもあり) <u>ユーザー操作</u><br>タッチによるターゲット設定 - 視覚的なフィードバック<br>- セマンティック ズーム<br>- クロス スライド<br>- 光学ズームとサイズ変更 合わせたビュー

◆設計ガイド(英語のものもあり)

#### アプリを世界対応にするためのガイドライン Ⅱのヘルプのポ. ◆ Guidelines and checklist (まだ全部英語) accessibility app bars

app resources badges<br>building a device picker buttons checkboxes · clipboard commands combo box and list box controls context menus **DatePickers** drag-and-drop animations edge-based UI animations file pickers types and protocols

**View controls** *imations* ion-aware applications screen tiles

sage dialogs

odic notifications

ter animations

progress controls · push notifications radio buttons · Rating control · raw notifications scheduled notifications secondary tiles search Semantic Zoom controls · sharing content sliders spell checking splash screens text and typography text input thumbnails tiles **TimePickers** toast notifications toggle switches tooltips touch input transient UI animations transition animations using sensitive devices

· primitive animations

## まじめに勉強する (その4)

6

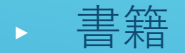

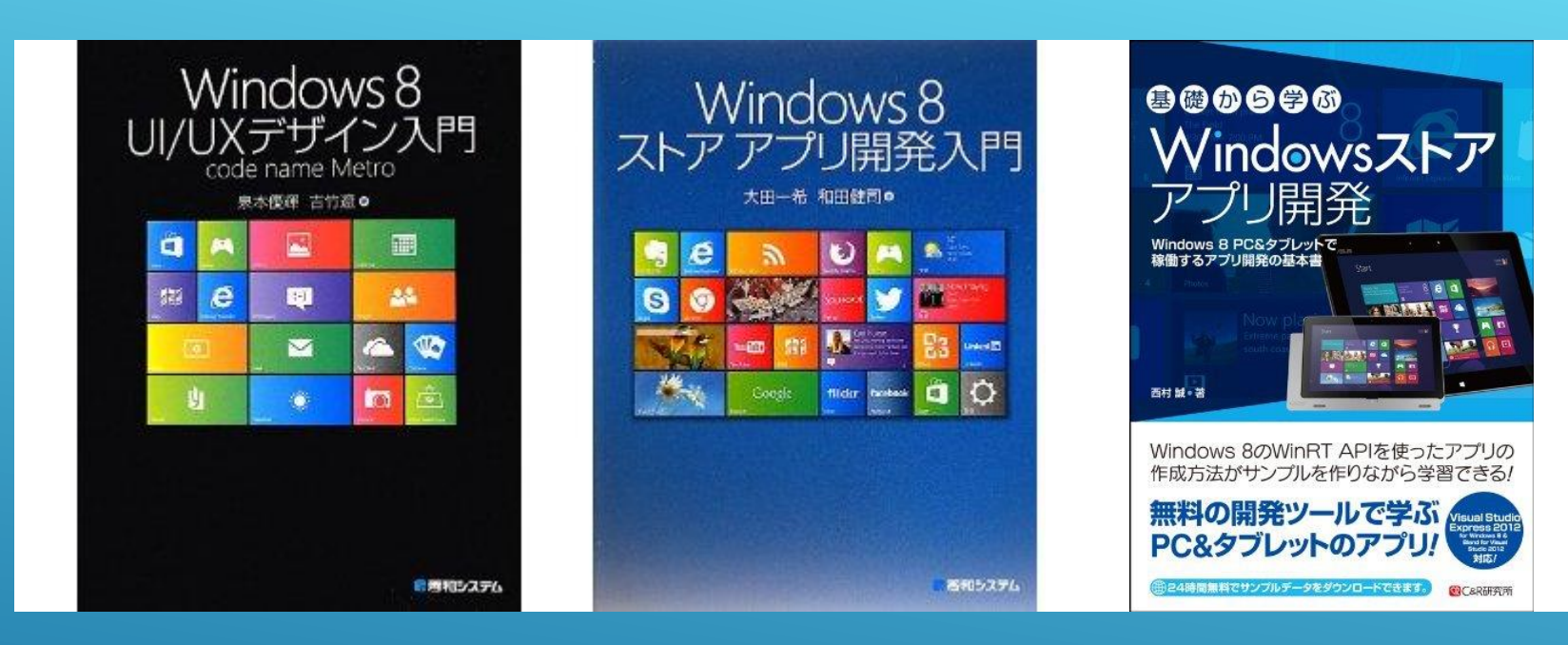

## まじめに勉強する (その5)

わんくま名古屋 勉強会 #25 LT 2012 - 2012 - 2012 - 2012/12/12 - 2012/12/12 - 2012 - 2012 - 2012 - 2012 - 2012 - 2012 - 20

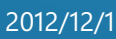

# ・・・そんなん、 やってられっか~っ!? orz

勉強しなきゃならんことがいっぱいあるのは、分かった! だから、おいおい勉強していくとして・・・

**とりあえず、手っ取り早く作らせてよ~!!!**

8

わんくま名古屋 勉強会 #25 LT 2012/12/12 かんくま名古屋 勉強会 #25 LT 2012 アクセス こうしん こうしん こうしん こうしん 2012/12/12

#### ► 日本Microsoft独自のコンテンツ http://msdn.microsoft.com/ja-jp/jj556277

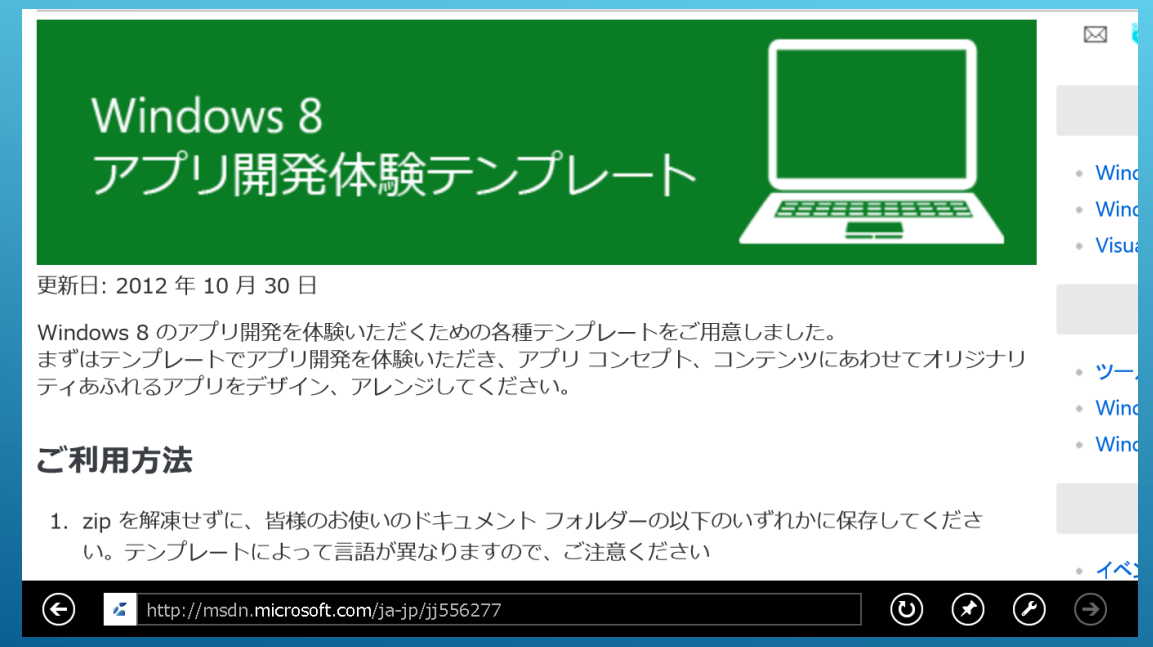

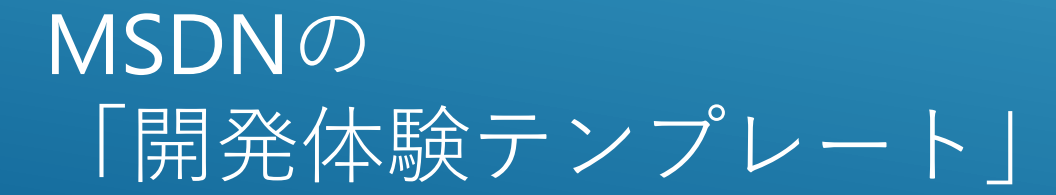

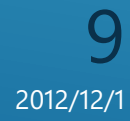

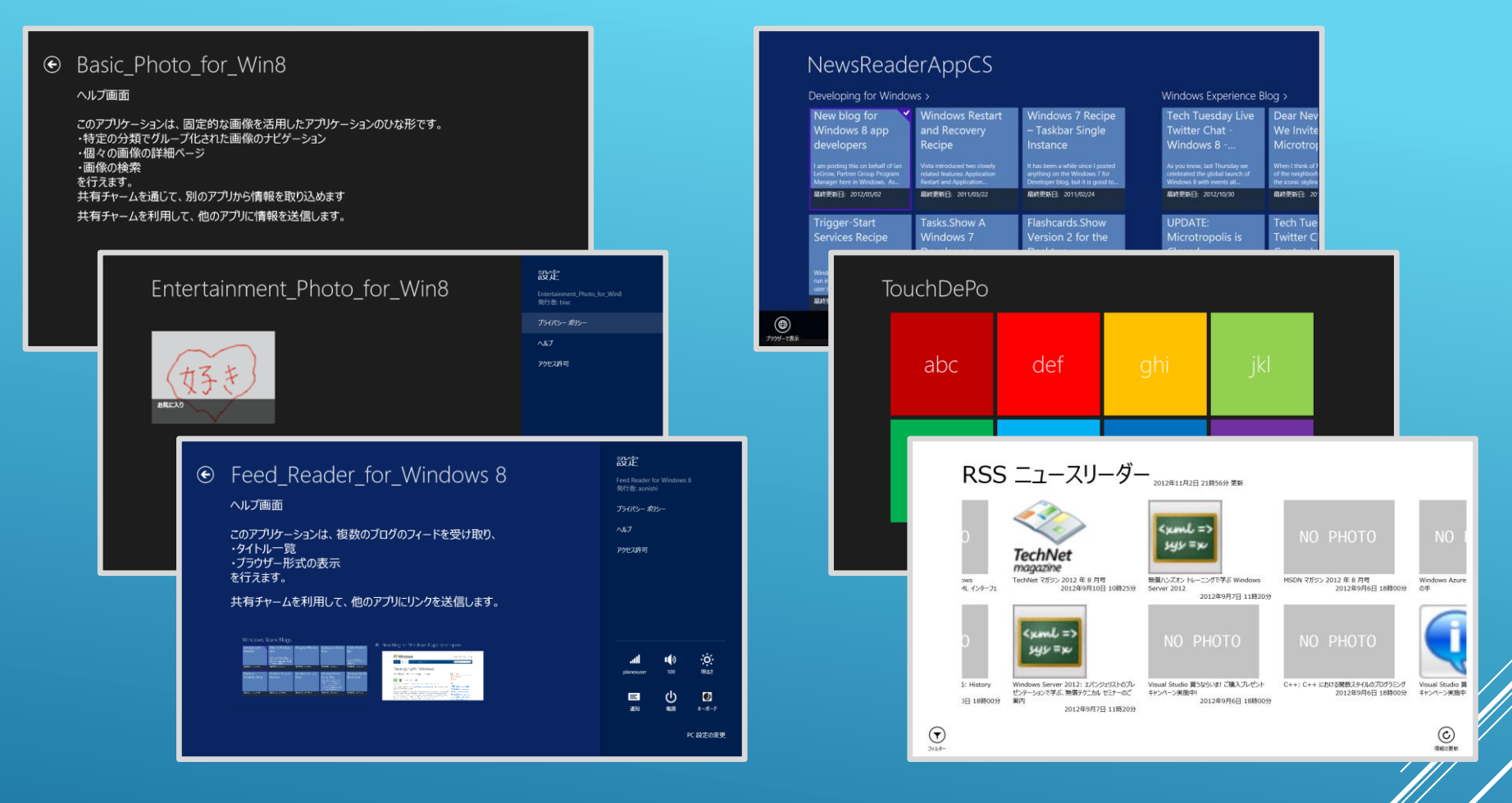

MSDN の 「開発体験テンプレート」

10

- ► VS2012のテンプレートのままでは、 **ストアの審査に通らない!!**
- ► なにそれ非道い・・・! orz
- しかし、開発体験テンプレートなら、ちゃんと入ってる!
- ► **最低限**、付け加えないといけないもの
	- ・**ヘルプ**(about)画面
	- ・**プライバシーポリシー** (ケイパビリティ付与したアプリ)
- こいつらも実装したいよね!
	- ・アプリ バー
	- ・セマンティック ズーム
	- ・検索チャーム
	- ・共有チャーム

#### 「開発体験テンプレート」の特徴

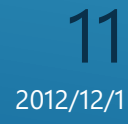

- ► テンプレートをダウンロード
- ► 保存先は、My Documentの下の ¥Visual Studio 2012 ¥Templates ¥ProjectTemplates ¥Visual C# (または JavaScript)
- ► zipのまま (展開不要)

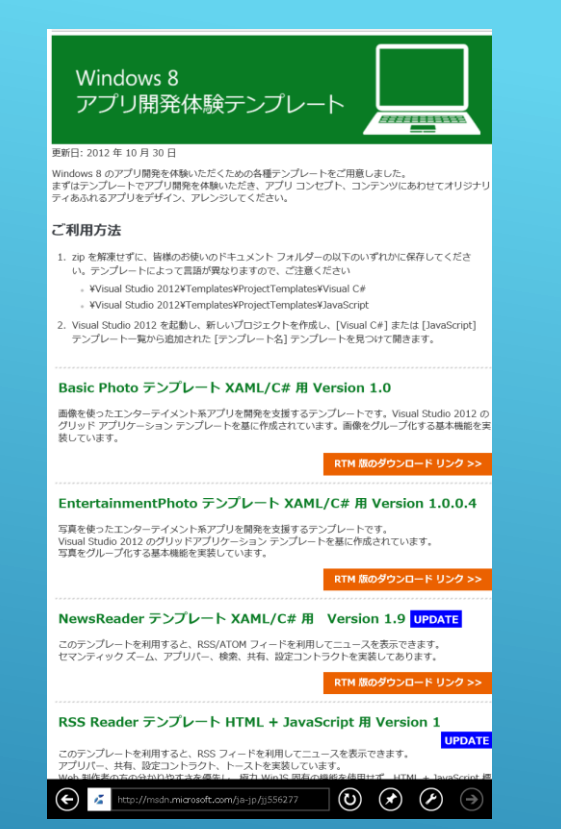

12

## 開発体験テンプレート改造(その1) ~ ダウンロードする

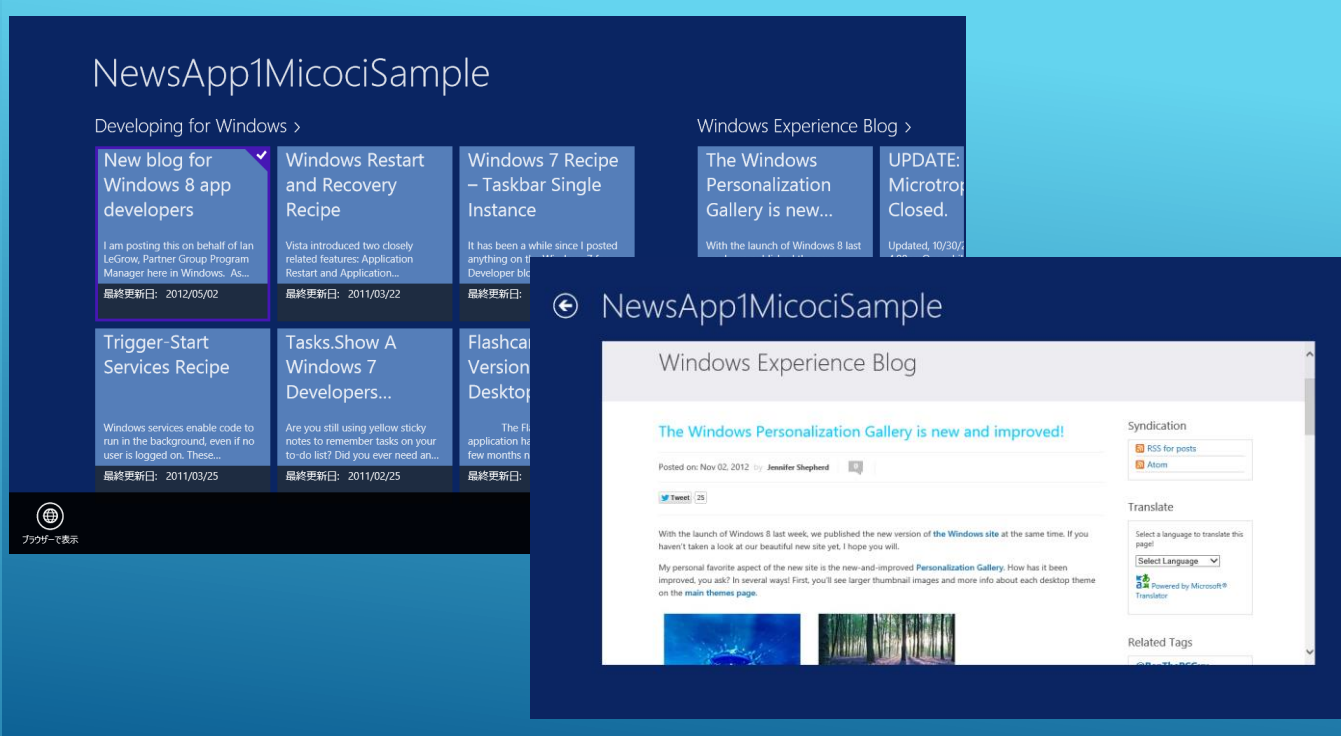

「NewsReader テンプレート XAML/C# 用」テンプレートをそのままビルド

開発体験テンプレート改造(その2) ~ テンプレ選んでプロジェクト作って、 とりあえず F5 !!

13

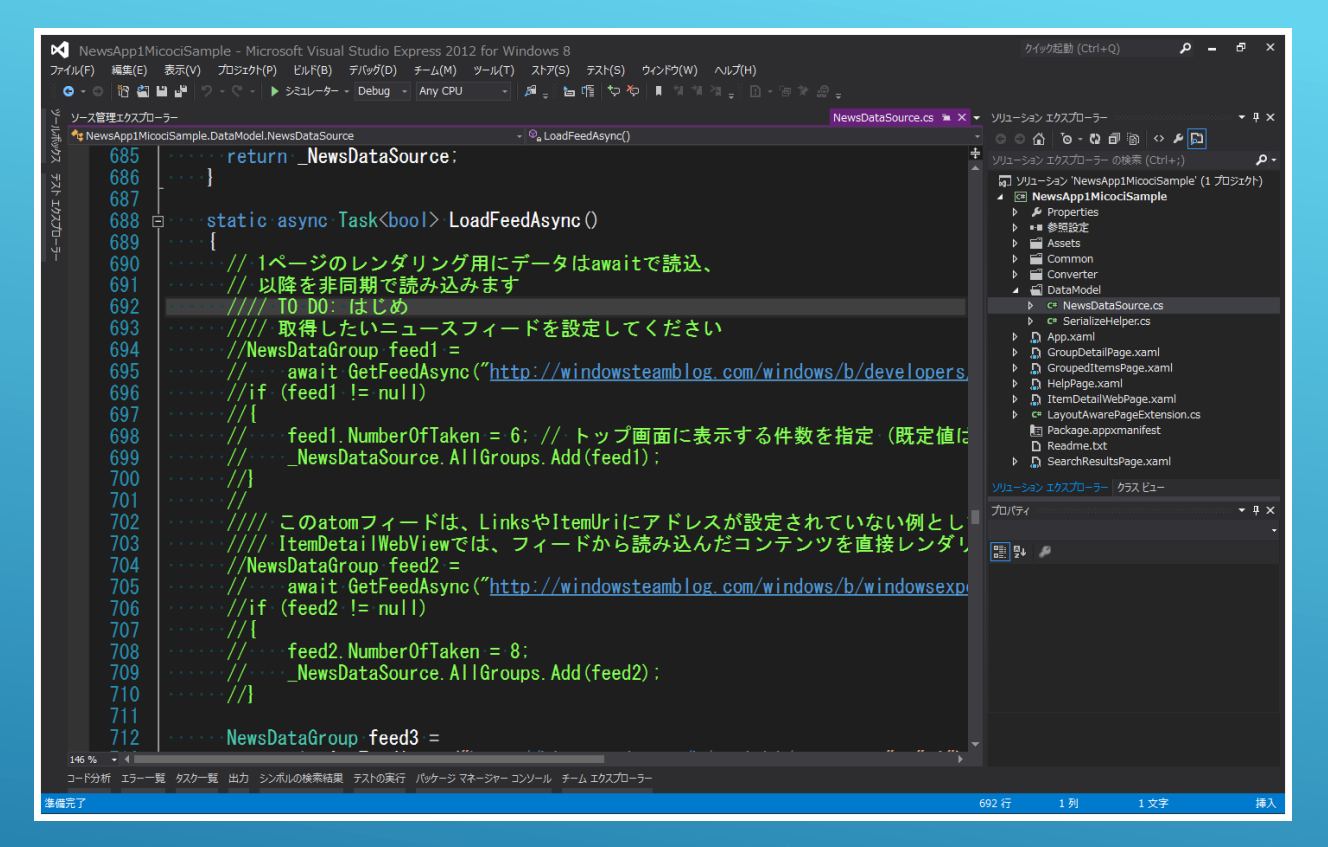

DataModel の NewsDataSource.cs 690行あたり

開発体験テンプレート改造(その3) ~ フィードを変えてみる

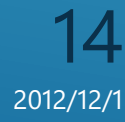

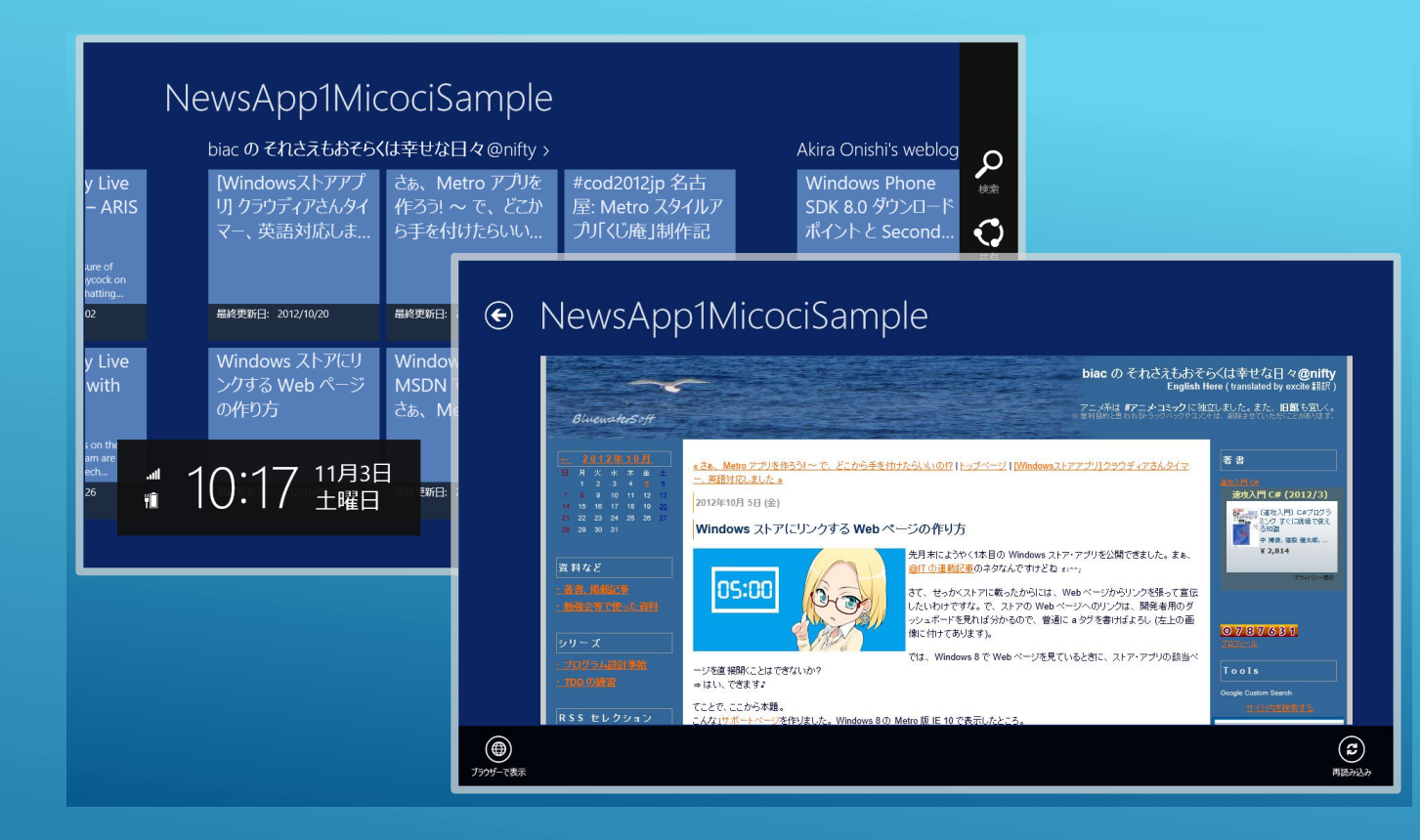

## 開発体験テンプレート改造(その4) ~ 変わった!!

わんくま名古屋 勉強会 #25 LT 2012 - 2012 - 2012/12/12 - 2012/12/12 - 2012/12/12 - 2012/12/1

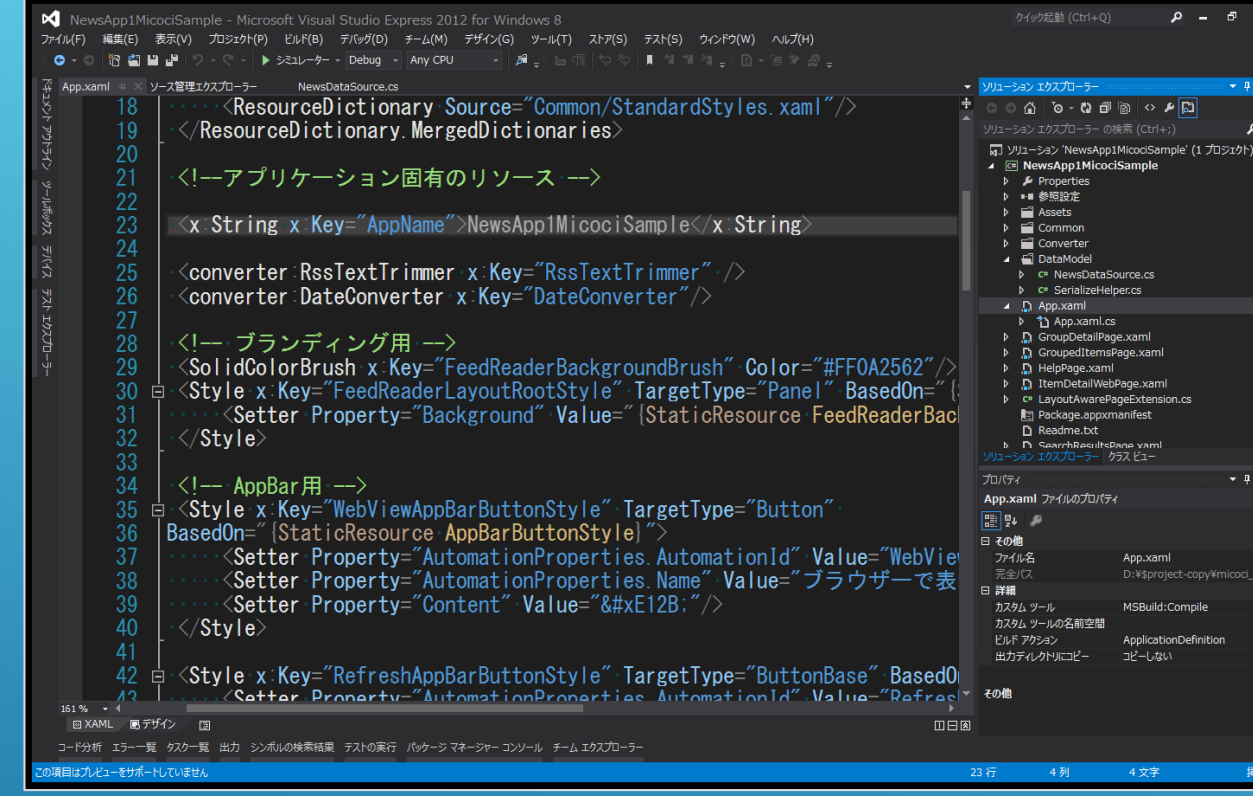

#### App.xaml 23行、29行

開発体験テンプレート改造(その5) ~ タイトルや背景色を変えてみる

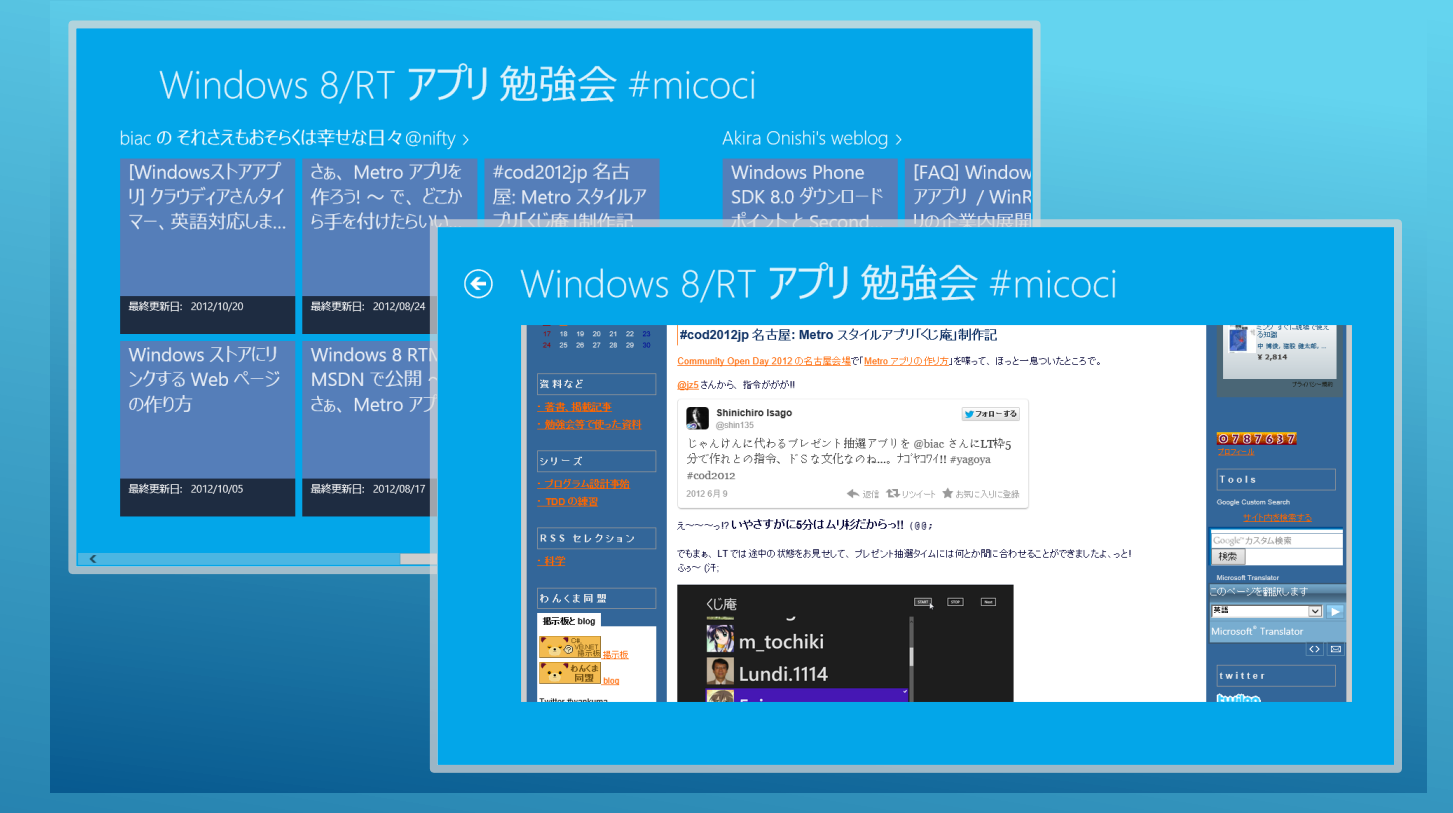

## 開発体験テンプレート改造(その6) ~ 変わった!!

わんくま名古屋 勉強会 #25 LT 2012 - 2012 - 2012/12/12 - 2012/12/12 - 2012/12/12 - 2012/12/1

► **ヘルプ画面**は、テンプレの改造で よい。 かっこよくするならWebViewを! ► **プライバシーポリシー**は、個人的 な情報をサーバーにアップしない なら、極端な話 **「個人情報は取得しません」** の1行だけでもいい。 また、自分のサイトを持っていな くても、gistに置いて審査に通し た猛者もいる!

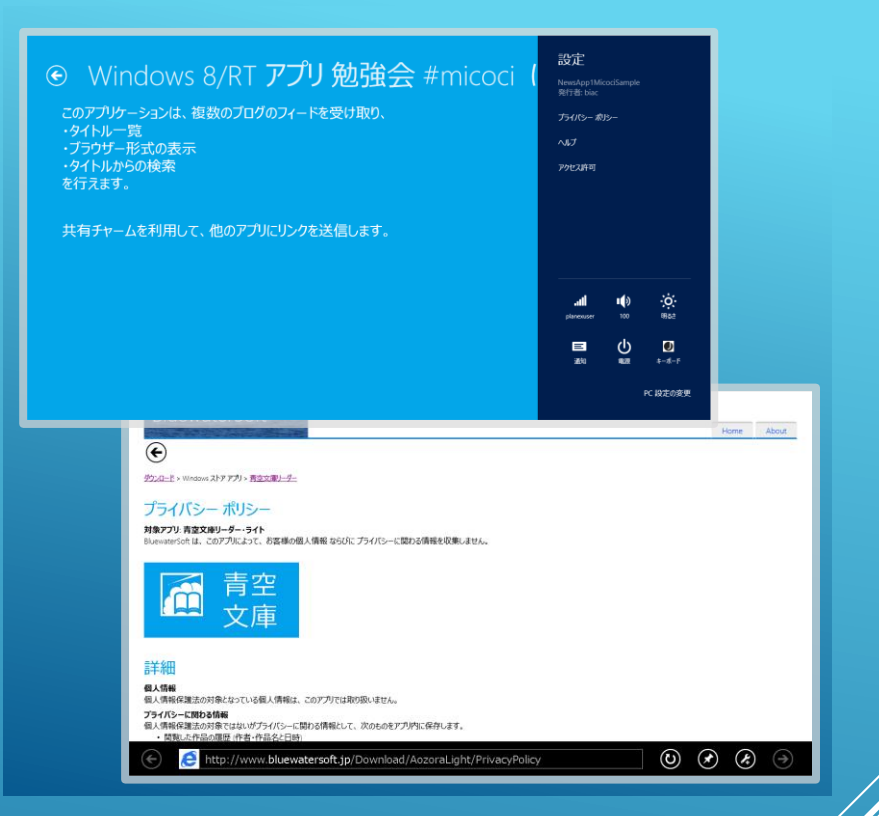

開発体験テンプレート改造(その7) ~ ヘルプやプライバシーポリシー のページを作って・・・

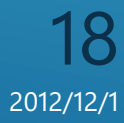

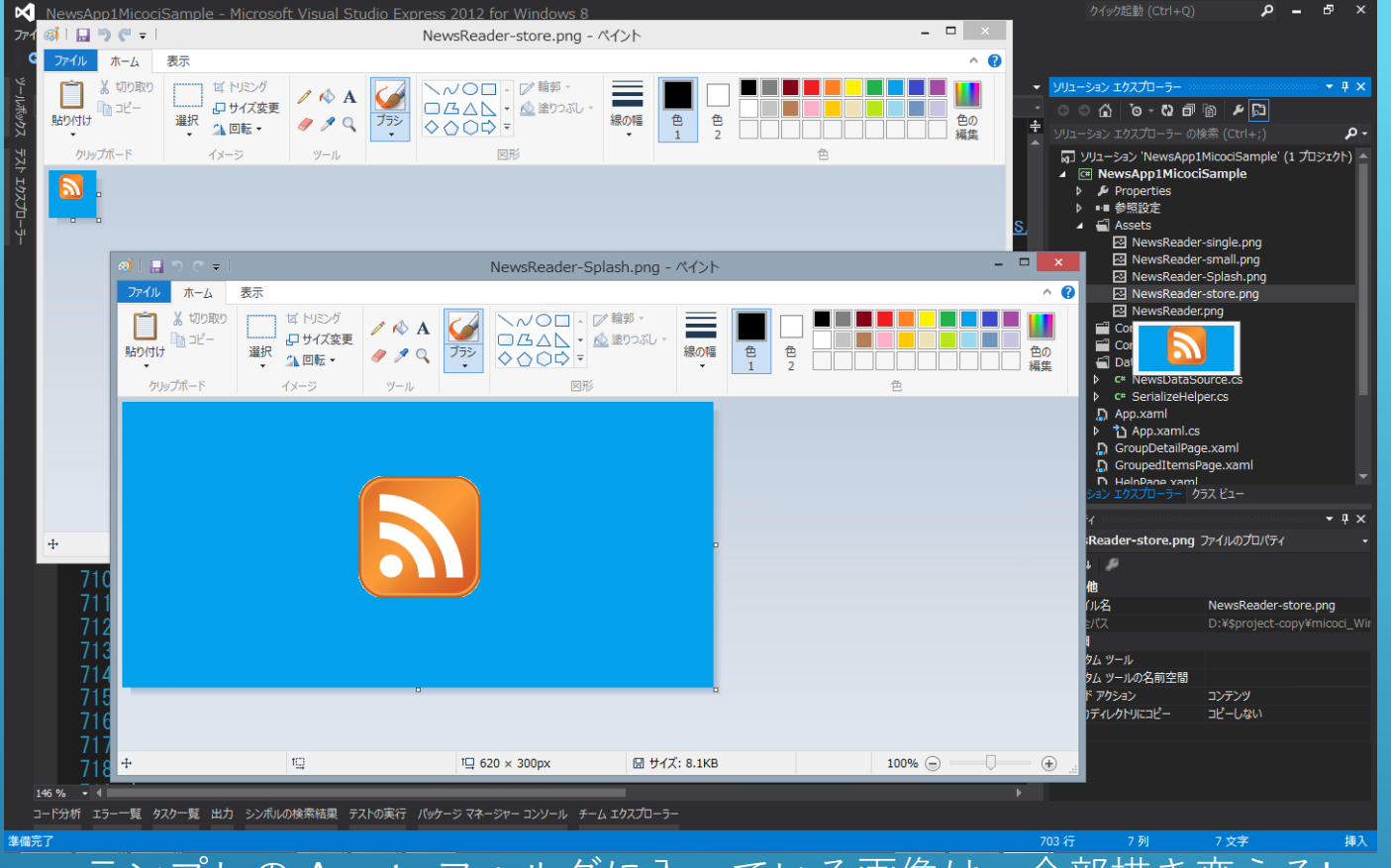

テンプレの Assets フォルダに入っている画像は、全部描き変える!

開発体験テンプレート改造(その8) ~ ロゴやスプラッシュを描いて

19

► 出し方は、↓コレを参照

#### **「Windows ストア アプ リ 登録の手引き」**(PDF)

「Windows 8 アプリ開発体験テン プレート」のページ http://msdn.microsoft.com/jajp/jj556277 の下のほうからリンクされている。 http://download.microsoft.com/download/0/3/B/03B9E4AD-28FE-4DE1-96EF-8AD50EC74A02/registration%20guide.pdf

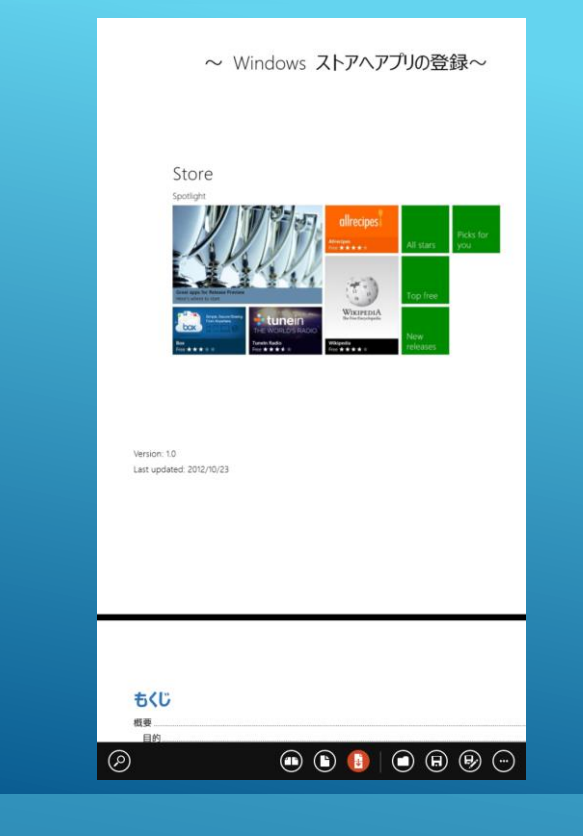

開発体験テンプレート改造(その9) ~ 完成!! ストアに出そう!

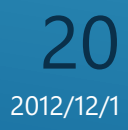